# **pfSense - Bug #6972**

# **"Are you sure you wish to?" prompts and other issues with deleting networks from network-type aliases**

11/29/2016 07:02 AM - Kill Bill

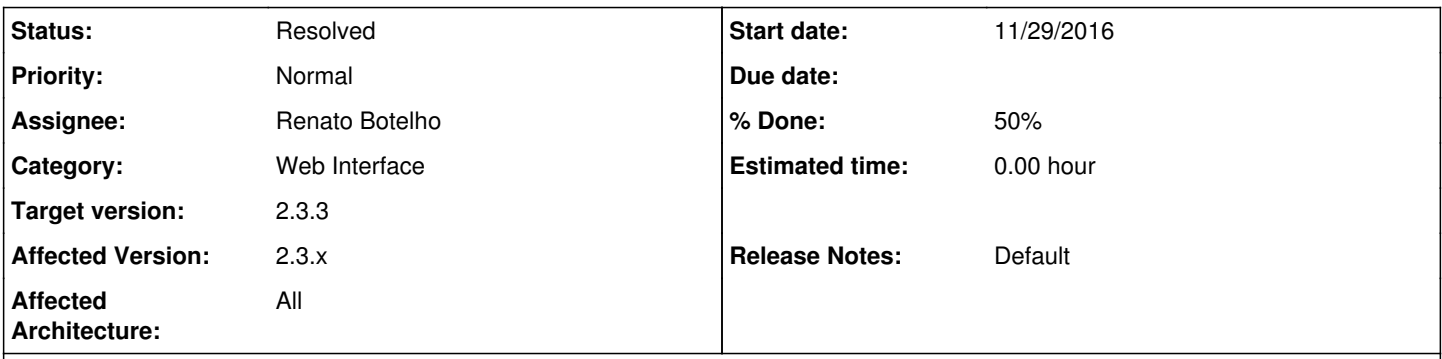

# **Description**

I randomly keep getting a nonsensical "Are you sure you wish to?" prompt when deleting networks from network-type aliases. It's completely random. Trying to delete the same thing will produce the prompt one time, next time i won't, then another row will produce the prompt, sometimes it does not happen at all, sometimes I'm unable to delete anything without prompt.

Additionally, sometimes clicking the Delete button has absolutely no effect, the row simply won't delete no matter what. Need to drill back to the alias from Firewall - Aliases, ... then it works.

Huh?!

# **Associated revisions**

# **Revision fab3c245 - 01/02/2017 10:34 AM - Steve Beaver**

Fixed #6972

I was only able to reproduce tis issue using Chrome, but it should now be resolved

# **Revision d9f1170e - 01/02/2017 10:36 AM - Steve Beaver**

Fixed #6972 I was only able to reproduce tis issue using Chrome, but it should now be resolved

# **History**

**#1 - 11/29/2016 07:13 AM - Kill Bill**

An example:

aliases\_delete\_wth.png

# **#2 - 12/05/2016 07:53 AM - Kill Bill**

OK, after a bit of clicking, this is definitely not limited to aliases, let alone network-type ones. I managed to get this randomly with other types of aliases, or with NTP/ACLs (also see Bug [#6984](https://redmine.pfsense.org/issues/6984) for other results with Delete button). Appears to me the entire rowhelper thing needs major refactoring.

#### **#3 - 12/29/2016 12:12 PM - Steve Beaver**

*- Assignee set to Steve Beaver*

# **#4 - 12/29/2016 12:28 PM - Renato Botelho**

*- Status changed from New to Confirmed*

I've found the way to reproduce it. It happens when you click on fa-trash icon. If you click on other areas of the button confirmation is not asked, but if you click exactly on trash icon it triggers the pop up.

### **#5 - 12/29/2016 04:52 PM - Kill Bill**

Renato Botelho wrote:

It happens when you click on fa-trash icon. If you click on other areas of the button confirmation is not asked, but if you click exactly on trash icon it triggers the pop up.

Indeed. Also, with this hint, I have discovered that the "sometimes clicking the Delete button has absolutely no effect" happens when

- you add a couple of rows, e.g. in Aliases - using the Add Host/Add Network button

- after that, you click on the fa-trash icon to delete those rows again - nothing happens there, funny enough, not even the "Are you sure you wish to?" popup that appears on rows that already existed before the "Edit" action.

# **#6 - 12/29/2016 05:05 PM - Steve Beaver**

I'll take care of it :)

#### **#7 - 01/02/2017 10:37 AM - Steve Beaver**

- *Status changed from Confirmed to Feedback*
- *Assignee changed from Steve Beaver to Kill Bill*

I am only able to reproduce this with Chrome but it should now be resolved.

#### **#8 - 01/02/2017 10:40 AM - Steve Beaver**

*- % Done changed from 0 to 100*

Applied in changeset [fab3c245cfb52964cebdab2ea47dddb21731352a.](https://redmine.pfsense.org/projects/pfsense/repository/revisions/fab3c245cfb52964cebdab2ea47dddb21731352a)

#### **#9 - 01/04/2017 01:35 PM - Kill Bill**

OK, got to testing. As a good news, the annoying prompt is gone. The second symptom (unable to delete added rows when clicking on the fa-trash icon) definitely persists.

#### **#10 - 01/04/2017 02:08 PM - Renato Botelho**

- *Status changed from Feedback to Assigned*
- *Assignee changed from Kill Bill to Steve Beaver*
- *% Done changed from 100 to 50*

#### **#11 - 01/04/2017 02:33 PM - Steve Beaver**

*- Assignee changed from Steve Beaver to Renato Botelho*

I am unable to reproduce this in the updated version. Clicking the trash can icon previously did not delete for me, but it does now (in Chrome and all other tested browsers)

Would you please make sure that this is not a cache problem?

This is the change that fixed it for me:

```
src/usr/local/www/js/pfSenseHelpers.js
@ -375,9 +375,9 @$('[id^=delete]').click(function(event) {
if ($('repeatable').length > 1) {
if ((typeof retainhelp) == "undefined")
        moveHelpText(event.target.id);
+ moveHelpText($(this).attr("id"));
```
- delete\_row(event.target.id);
- + delete\_row(\$(this).attr("id")); } else {

alert('The last row may not be deleted.'); }

# **#12 - 01/04/2017 02:37 PM - Kill Bill**

To reproduce:

1/ Edit some alias

**2/ Add some rows**

3/ Now, try to delete them (or the previously existing rows) by clicking on the fa-trash icon.

# **#13 - 01/05/2017 07:50 AM - Renato Botelho**

*- Assignee changed from Renato Botelho to Steve Beaver*

# **#14 - 01/05/2017 08:15 AM - Steve Beaver**

*- Assignee changed from Steve Beaver to Renato Botelho*

Fixed. Please retest.

#### **#15 - 01/05/2017 10:34 AM - Kill Bill**

Looks all good here. Thanks. ;)

#### **#16 - 01/05/2017 10:48 AM - Renato Botelho**

*- Status changed from Assigned to Resolved*

## **#17 - 02/10/2017 10:48 AM - Jim Pingle**

*- Target version changed from 2.4.0 to 2.3.3*

### **#18 - 04/14/2017 07:53 AM - Kill Bill**

# Renato Botelho wrote:

I've found the way to reproduce it. It happens when you click on fa-trash icon. If you click on other areas of the button confirmation is not asked, but if you click exactly on trash icon it triggers the pop up.

Has this ever been backported to 2.3.x? I don't think so, still see the button do nothing with 2.3.4 snaps when you click on the icon (plus another issue with NTP at [https://redmine.pfsense.org/issues/6984\)](https://redmine.pfsense.org/issues/6984)